# **ORACLE 11G RAC : PRE-REQUISITE VERIFICATIONS**

Inderpal S. Johal, Data Softech Inc.

## **INTRODUCTION**

This document can be used as reference in the future to install and configure the Real Application Cluster on Linux. It will cover all Pre-installation as well as Post-installation steps required for the Deployment of RAC in your environment. This document is written to provide help installing Oracle11g Real Application Clusters on x86 with Red Hat Linux 4. I will describe step-by-step architecture from installing Oracle Clusterware, Oracle11g Software and Database on ASM (Automatic Storage Management). I have tried to use all CLUVFY (Cluster Verification Utility) so as to make sure that all steps are completed successfully on all nodes.

## **ORACLE 11G RAC INSTALLATION OUTLINE**

In this document, I will follow the below mentioned path to deploy 2-Node Oracle 11g RAC in Linux environment :

- 1. Perform Pre-Installation on Single Node
- 2. Install and configure ASMLib and Raw Devices on Single Node
- 3. Install Oracle 11g Clusterware on Single Node
- 4. Install Oracle 11g Software on Single Node
- 5. Configure Clustered Oracle ASM Instance on Single Node
- 6. Configure Non-RAC Instance on Single Node
- 7. Convert Non-RAC instance to RAC instance using the Same Clustered ASM Instance
- 8. Perform Pre-Installation on Second Node
- 9. Configure ASMLib and Raw Devices on Second Node
- 10. Add Oracle 11g Clusterware to Second Node
- 11. Add Oracle 11g Software to Second Node
- 12. Add ASM as well as Database instance to Second Node

At each Step of the deployment, I will provide the cluvfy command to validate the environment. In my configuration, I am using db02pn as First Node and db01pn as second Node.

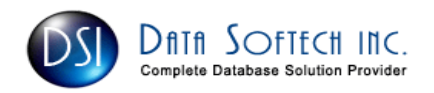

## PRE-INSTALLATION TASKS

You must perform the following step-by-step tasks for hardware, software and network requirements as well as for the Platform-specific pre-installation procedures. This will include OS patches for Cluster database as well as Kernel configuration. I will use Cluvfy (Cluster Verification Utility) at the end of each step so as to make sure that the task is completed successfully.

- **D** Memory
- **Swap Space**
- $\Box$  TMP space
- Oracle Clusterware and Database Software
- Oracle Clusterware Files ( OCR and Voting Disk) and Database space
- **Q** System Architecture
- □ Operating System Users and Groups
- □ Network Requirement and Configuration
- SSH and User Equivalency
- □ Software List for x86 64 bit Platform
- **Environmental Variables setting**
- □ Hangcheck-timer
- □ Setting Shell limits for user

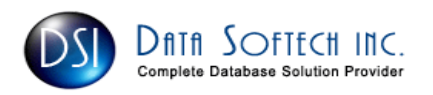

#### **MEMORY**

Oracle need a minimum of 1G physical memory on each cluster Node [root@db02pn]# grep MemTotal /proc/meminfo MemTotal: 16624992 kB

### SWAP SPACE

It should be 0.75 times of Physical RAM for RAM > 8G

[root@db02pn]# grep SwapTotal /proc/meminfo SwapTotal: 2096472 kB

As the Requirement is 0.75 \* 32G and so we added more Swap as shown below [root@db02pn]# grep SwapTotal /proc/meminfo [root@db02pn /]# dd if=/dev/zero of=/tempswap bs=1k count=9000000 9000000+0 records in 9000000+0 records out

Now we should change the file permissions: [root@db02pn /]# chmod 600 /tempswap

Finally we format the "partition" as swap and add it to the swap space: [root@db02pn /]# mkswap /tempswap Setting up swapspace version 1, size = 9215995 kB

[root@db02pn /]# swapon /tempswap It take some time and so have patience [root@db02pn /]# grep SwapTotal /proc/meminfo SwapTotal: 11096464 kB

#### TMP SPACE

Verify the temp space in /tmp or add new tmp Mount point. OUI requires up to 400M of free space in /tmp directory [root@db01pn]# df -h /tmp Filesystem Size Used Avail Use% Mounted on

/dev/mapper/VolGroup\_ID\_30884-LogVol3 4.0G 41M 3.7G 2% /tmp

If for any reason, you do not have enough space in /tmp, you can temporarily create space in another file system and point your TEMP and TMPDIR to it for the duration of the install. Here are the steps to do this:

 $s_{su}$  -# mkdir /mount\_point/tmp # chown root:root /mount\_point/tmp # chmod 1777 /mount\_point/tmp # exit Login as Oracle

\$ TEMP=/mount\_point/tmp # Used by Oracle \$ TMPDIR=/mount\_point/tmp # used by Linux Programs \$ export TEMP TMPDIR

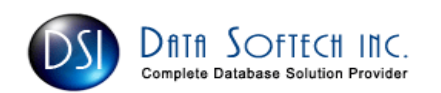

## ORACLE CLUSTERWARE AND DATABASE 11G SOFTWARE SPACE

4 Gigabytes of space to Install Oracle Software on each Node which includes around 1 G for Oracle Clusterware and around 3 G for Oracle Database Software ORACLE\_BASE=/home/oracle/app

ORACLE\_HOME=\$ORACLE\_BASE/product/11.1/db\_1 ORA\_CRS\_HOME=/home/oracle/crs/product/11.1/crs\_1

Note : Please Note that Clusterware Home as shown above with ORA\_CRS\_HOME is not included in \$ORACLE\_BASE as ORA\_CRS\_HOME permission is changed to root after the Clusterware is completed and root.sh is executed on all nodes.

## ORACLE DATABASE SPACE

Following is the space Requirement for Oracle Database related files. This will not include your application Schema space.

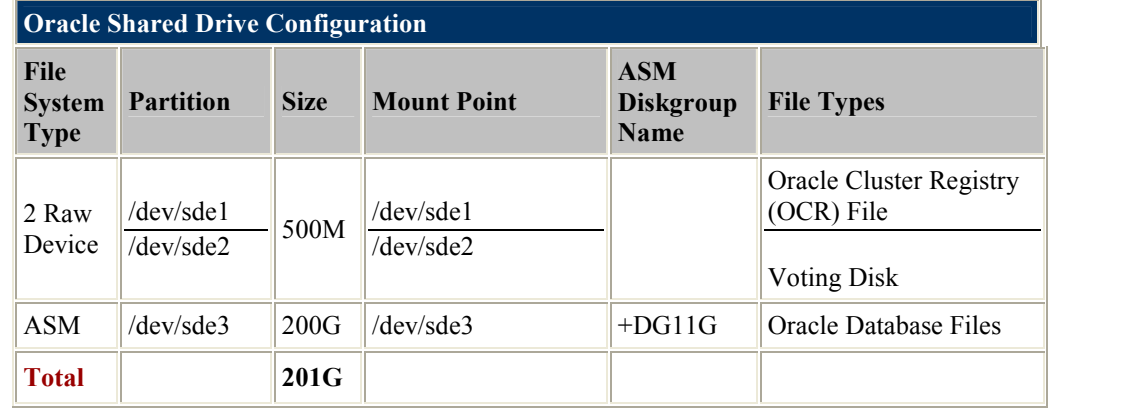

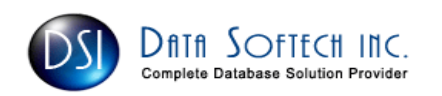

### SYSTEM ARCHITECTURE

Check the System architecture so as to verify that you have proper Oracle CD available for installation. The following command will display the processor type so as to ensure that you can install Oracle 64 bit software on the system

#### [root@db02pn]# grep "model name" /proc/cpuinfo

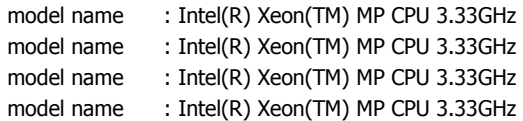

### OPERATING SYSTEM USER AND GROUPS

Logon as Root User and execute the Following on First Node. This is the Group used for Installing Oracle Software [root@db02pn]# /usr/sbin/groupadd –g 1000 dba

Logon as Root User and execute the Following on First Node. This group owns the Oracle Inventory, which is a catalog of all Oracle software installed on the system.

[root@db02pn]# /usr/sbin/groupadd -g 1001 oinstall

Logon as Root User and execute the Following on all First Node. This is the User who owns the Oracle Software [root@db02pn]# /usr/sbin/useradd -u 1000 -g oinstall -G dba oracle

[oracle@db02pn ~]\$ id oracle  $u$ id=1000(oracle) gid=1001(oinstall) groups=1001(oinstall),1000(dba)

Set the Oracle Password [root@db02pn]# passwd oracle

Verify and create the "nobody" user on all 2 nodes [root@db02pn]# id nobody uid=99(nobody) gid=99(nobody) groups=99(nobody)

If it does not exist, then create it with the following command [root@db02pn]# /usr/sbin/useradd nobody

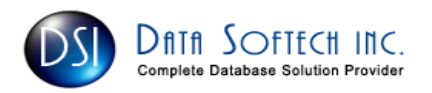

### NETWORK REQUIREMENTS

- $\checkmark$  Each node must have at least two network adapters :
	- 1. Public network interface e.g eth0 as shown below and it has to be same on all RAC nodes later on.
	- 2. Private network interface ( the interconnect) e.g eth2 as shown below and it has to be same on all RAC nodes later on.
- $\checkmark$ Check if you can ping all network address from each other node or run CLUVFY to check it for you.
- $\checkmark$  Use an IP address with an associated network name registered with DNS. If you don't have an available DNS, then record them with IP address in /etc/hosts file on all Nodes. So all Nodes have this information for all other nodes
- $\checkmark$ One Virtual IP(VIP) address must also be recorded in /etc/hosts file.
- $\checkmark$ A private IP address with a host name for each private network interface should also be recorded in /etc/hosts file.
- $\checkmark$ Use /sbin/ifconfig to see the interface name and associated IP address

## [oracle@db02pn]\$ cat /etc/hosts 172.XX.XX.34 db02 db02pn 172.XX.XX.42 db02-vip 10.0.0.2 db02-priv [root@db02pn etc]# ifconfig -a eth0 Link encap:Ethernet HWaddr 00:04:23:C9:08:22 inet addr:172.30.106.34 Bcast:172.XX.XX.255 Mask:255.255.255.0 inet6 addr: fe80::204:23ff:fec9:822/64 Scope:Link UP BROADCAST RUNNING MULTICAST MTU:1500 Metric:1 RX packets:20102461 errors:0 dropped:0 overruns:0 frame:0 TX packets:11666099 errors:0 dropped:0 overruns:0 carrier:0 collisions:0 txqueuelen:1000 RX bytes:2920665269 (2.7 GiB) TX bytes:2839439116 (2.6 GiB) Base address:0x6cc0 Memory:dece0000-ded00000 eth2 Link encap:Ethernet HWaddr 00:13:72:40:89:70 inet addr:10.0.0.2 Bcast:10.0.0.255 Mask:255.255.255.0 inet6 addr: fe80::213:72ff:fe40:8970/64 Scope:Link UP BROADCAST RUNNING MULTICAST MTU:1500 Metric:1 RX packets:0 errors:0 dropped:0 overruns:0 frame:0 TX packets:8 errors:0 dropped:0 overruns:0 carrier:0 collisions:0 txqueuelen:1000 RX bytes:0 (0.0 b) TX bytes:590 (590.0 b) Interrupt:209 NOTE: You do not have to configure the network alias names for the public VIP as it will be done by Oracle's Virtual Internet Protocol Configuration Assistant (VIPCA).

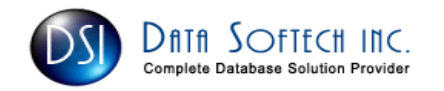

# SOFTWARE REQUIREMENTS

# SSH AND USER EQUIVALENCY

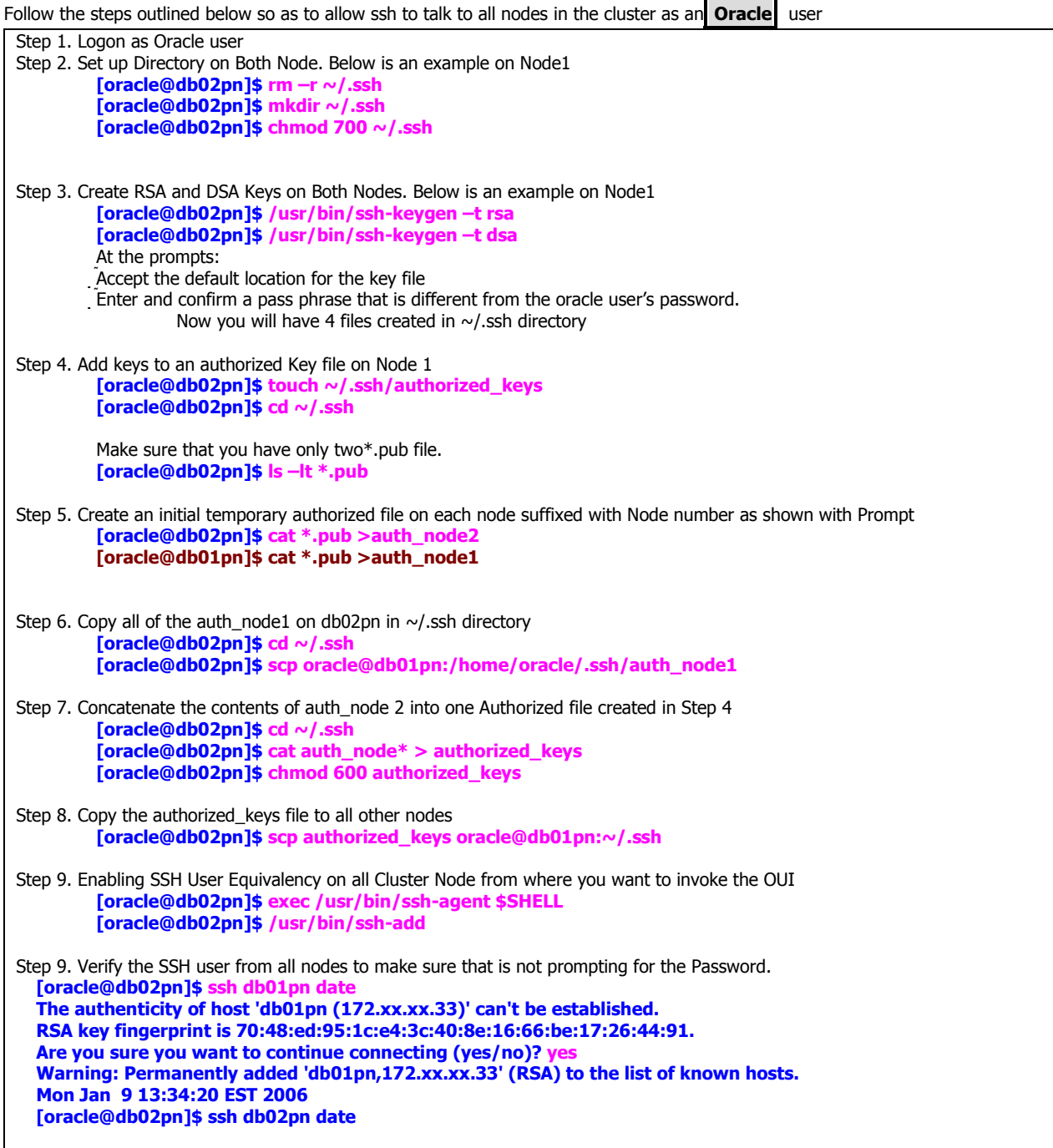

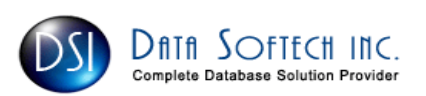

## SOFTWARE LIST FOR X86 64 BIT PLATFORM

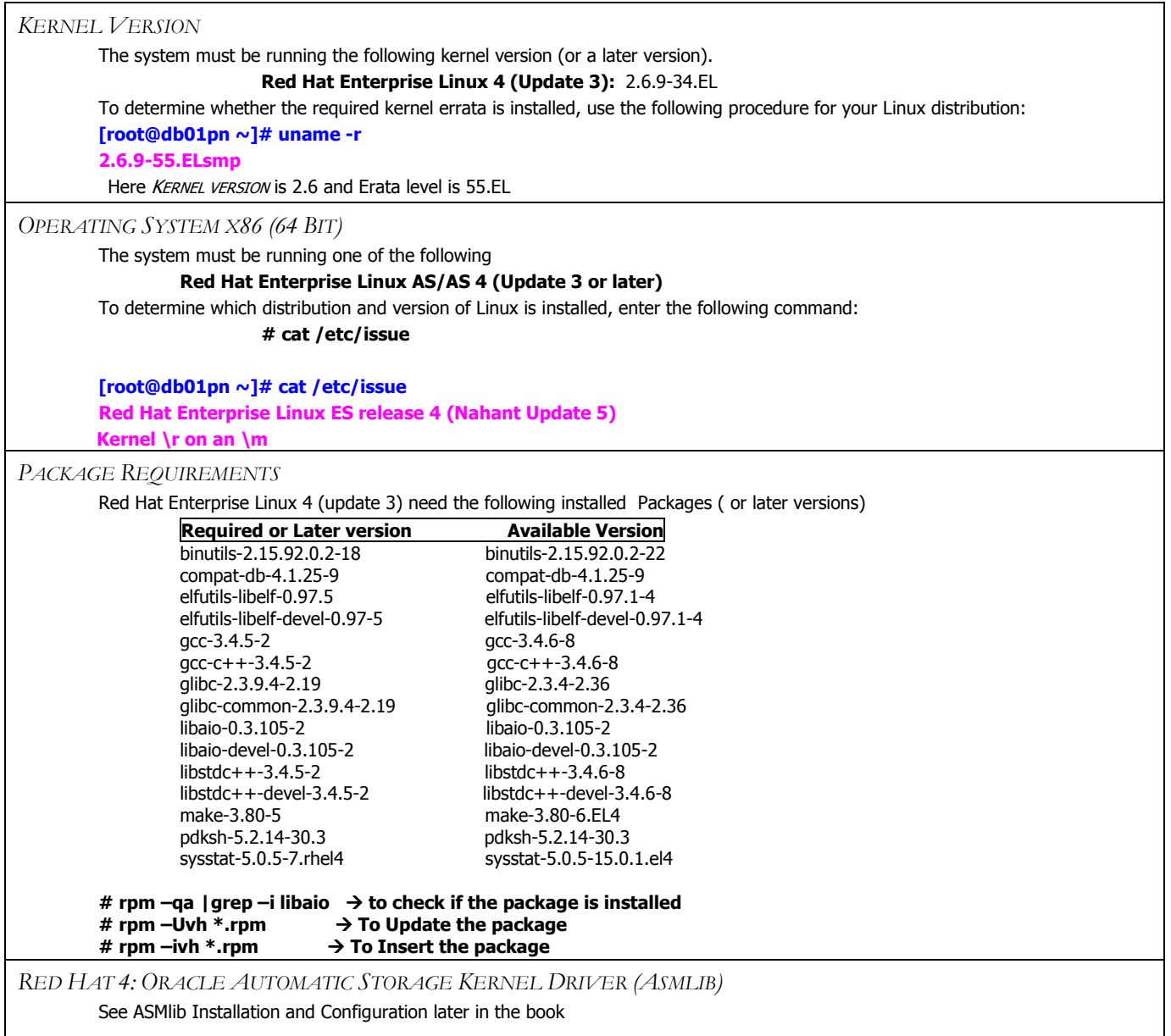

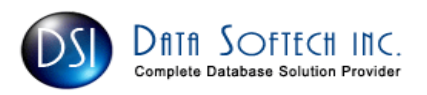

CVUQDISK PACKAGE REQUIREMENT FOR CLUVFY

- $\triangleright$  Copy the cvuqdisk RPM package from media disk present in clusterware/rpm
- Login as root and execute the following to verify the package [root@db02pn]# rpm -qa|grep -i cvuqdisk
- De-install the existing version if present # rpm -e cvuqdisk
- Install the cvuqdisk RPM package [root@db02pn]# cd /mnt/clusterware/rpm [root@db02pn]# ls –ltr cvuq\* -rw-r--r-- 1 root root 5339 Oct 23 14:36 cvuqdisk-1.0.1-1.rpm

```
 [root@db02pn]# rpm -Uvh cvuqdisk-1.0.1-1.rpm
Preparing... ########################################### [100%] 
  1:cvuqdisk ########################################### [100%]
```

```
[root@db02pn]# rpm -qa|grep -i cvuqdisk
cvuqdisk-1.0.1-1
```
ENVIRONMENTAL VARIABLE SETTING Step 1. Open the startup Shell script Bash shell on Red Hat Enterprise Linux: \$ . ./.bash\_profile \$ . Step 2. Add the following to the above Startup shell script based on your Shell setting umask 022  $ORACLE$  BASE=/home/oracle/app ORACLE\_HOME=\$ORACLE\_BASE/product/11.1/db\_1 ORA CRS HOME=/home/oracle/crs/product/11.1/crs 1 LD\_LIBRARY\_PATH=\$ORACLE\_HOME/lib TNS\_ADMIN=\$ORACLE\_HOME/network/admin PATH=\$ORACLE\_HOME/bin:\$PATH Export ORACLE\_BASE ORACLE\_HOME PATH LD\_LIBRARY\_PATH TNS\_ADMIN ORACLE SOFTWARE HOME DIRECTORY  $[root@db02pn]$ # mkdir -p /home/oracle/app/product/11.1/db\_1  $[root@db02pn]$ # chown -R oracle:oinstall /home/oracle/app/product/11.1/db\_1 [root@db02pn]# chmod -R 775 /home/oracle/app/product/11.1/db\_1 ORACLE CLUSTERWARE HOME DIRECTORY [root@db02pn]# mkdir -p /home/oracle/crs/product/11.1/crs\_1 [root@db02pn]# chown -R oracle:oinstall /home/oracle/crs/product/11.1/crs\_1 [root@db02pn]# chmod -R 775 /home/oracle/crs/product/11.1/crs\_1 Step 3. Add the following to the above Startup shell script(.bash\_profile) to make sure sty interrupt is set properly to avoid OUI error. if  $[-t 0]$ ; then

```
stty intr \hat{C}fi
```
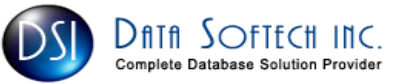

### HANGCHECK-TIMER MODULE

The hangcheck-timer module uses a kernel-based timer that periodically checks the system task scheduler to catch delays in order to determine the health of the system. If the system hangs or pauses, the timer resets the node.

This module is now included with Red Hat Linux AS starting with kernel versions 2.4.9-e.12 and higher. Use the following to ensure that you have the module included:

[oracle@db01pn ~]\$ find /lib/modules -name "hangcheck-timer.ko"

/lib/modules/2.6.9-5.ELsmp/kernel/drivers/char/hangcheck-timer.ko

/lib/modules/2.6.9-55.EL/kernel/drivers/char/hangcheck-timer.ko

/lib/modules/2.6.9-55.ELsmp/kernel/drivers/char/hangcheck-timer.ko

/lib/modules/2.6.9-5.EL/kernel/drivers/char/hangcheck-timer.ko

Make sure hangcheck-timer module is running on all nodes

#### [root@db02pn]# /sbin/lsmod |grep –i hang

If the hangcheck-timer module is not listed for any node, enter a command similar to the following to start the module on that node:

[root@db02pn]# /sbin/insmod hangcheck-timer hangcheck\_tick=30 hangcheck\_margin=180

To ensure that the module is loaded every time the system restarts, verify that the local system startup file contains the command shown in the previous step, or add it if necessary:

/etc/rc.d/rc.local file.

These values need to be available after each reboot of the Linux server. To do this, make an entry with the correct values to the /etc/modprobe.conf file as follows:

[root@db02pn]# echo "options hangcheck-timer hangcheck\_tick=30 hangcheck\_margin=180" >> /etc/modprobe.conf

To manually load the hangcheck-timer kernel module and verify it is using the correct values defined in the /etc/modprobe.conf file, run the following command:

[root@db02pn]# modprobe hangcheck-timer

[root@db02pn]# grep Hangcheck /var/log/messages | tail -2

Jul 23 12:29:32 db02pn kernel: Hangcheck: starting hangcheck timer 0.9.0 (tick is 30 seconds, margin is 180 seconds). Jul 23 12:29:32 db02pn kernel: Hangcheck: Using monotonic\_clock().

#### SETTING SHELL LIMITS FOR ORACLE USER

To increase the shell limits: 1. Add the following lines to the /etc/security/limits.conf file: oracle soft nproc 2047 oracle hard nproc 16384 oracle soft nofile 1024 oracle hard nofile 65536

2. Add or edit the following line in the /etc/pam.d/login file, if it does not already exist: session required pam\_limits.so

#### NODE TIME REQUIREMENTS

Make sure that all Node of the cluster have the same or very close system time. Use the following command to change the date on any system

[root@db02pn ~]# date mmddHHMI

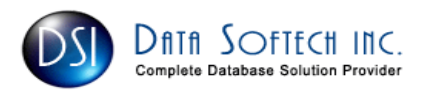

# KERNEL PARAMETERS

### KERNEL RECOMMENDED VALUES ARE

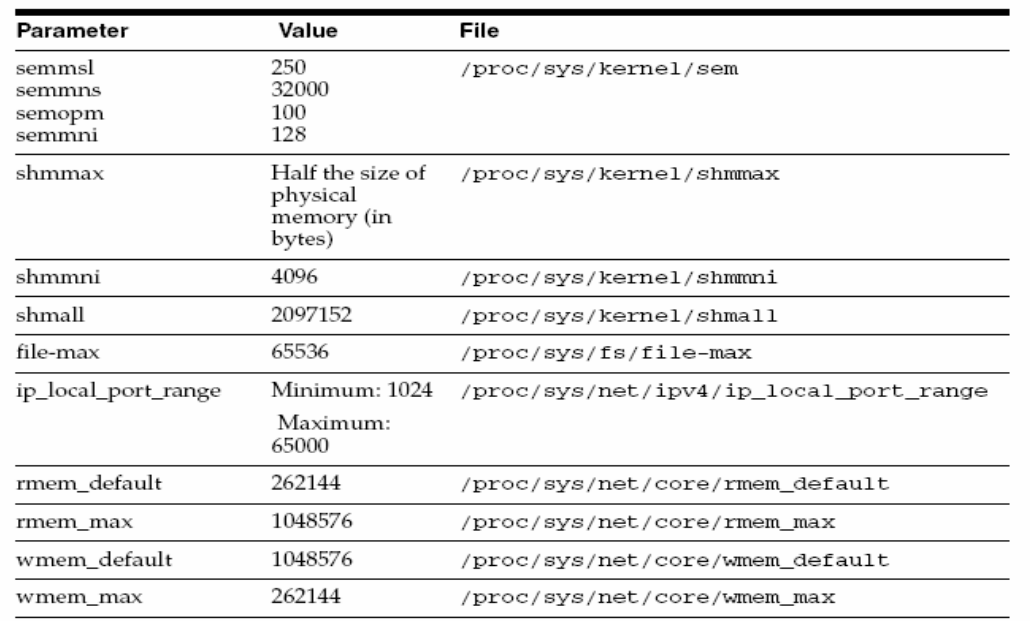

## MAKE SURE RAC NODE NAME IS NOT LISTED IN LOOPBACK ADDRESS

Ensure that the node names (linux1 or linux2) are not included for the loopback address in the /etc/hosts file. If the machine name is listed in the in the loopback address entry as below:

127.0.0.1 linux1 localhost.localdomain localhost

it will need to be removed as shown below:

127.0.0.1 localhost.localdomain localhost

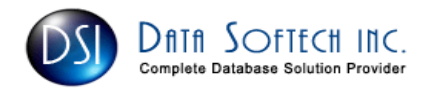

# FINAL CLUVY TEST

CHECKING THE SYSTEM SETUP BEFORE PROCEEDING FOR CLUSTERWARE INSTALLATION \$ ./runcluvfy.sh comp sys -p crs -r 11gR1 -n db02pn Verifying system requirement Checking system requirements for 'crs'... … … System requirement passed for 'crs' Verification of system requirement was successful. \$ ./runcluvfy.sh comp sys -p crs -r 11gR1 -n db02pn -verbose Verifying system requirement Checking system requirements for 'crs'... Check: Total memory Node Name Available Required Comment ------------ ------------------------ ------------------------ --------- db02pn 15.86GB (16627268KB) 1GB (1048576KB) passed Result: Total memory check passed. … … System requirement passed for 'crs' Verification of system requirement was successful. DISCOVER ALL SHARED STORAGE \$ ./runcluvfy.sh comp ssa -n db02pn -s /dev/sde1 –verbose ----- Used for OCR file Verifying shared storage accessibility Checking shared storage accessibility... "/dev/sde1" is shared. Shared storage check was successful on nodes "db02pn". Verification of shared storage accessibility was successful. \$ ./runcluvfy.sh comp ssa -n db02pn -s /dev/sde2 –verbose ------- Used for Voting Disk Verifying shared storage accessibility Checking shared storage accessibility... "/dev/sde2" is shared. Shared storage check was successful on nodes "db02pn". Verification of shared storage accessibility was successful. \$ ./runcluvfy.sh comp ssa –n db02pn -s /dev/sde3 -verbose ------- Used for ASM based Database files Verifying shared storage accessibility Checking shared storage accessibility... "/dev/sde3" is shared. Shared storage check was successful on nodes "db02pn". Verification of shared storage accessibility was successful.

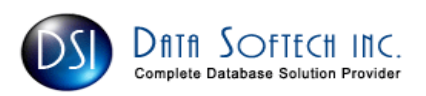

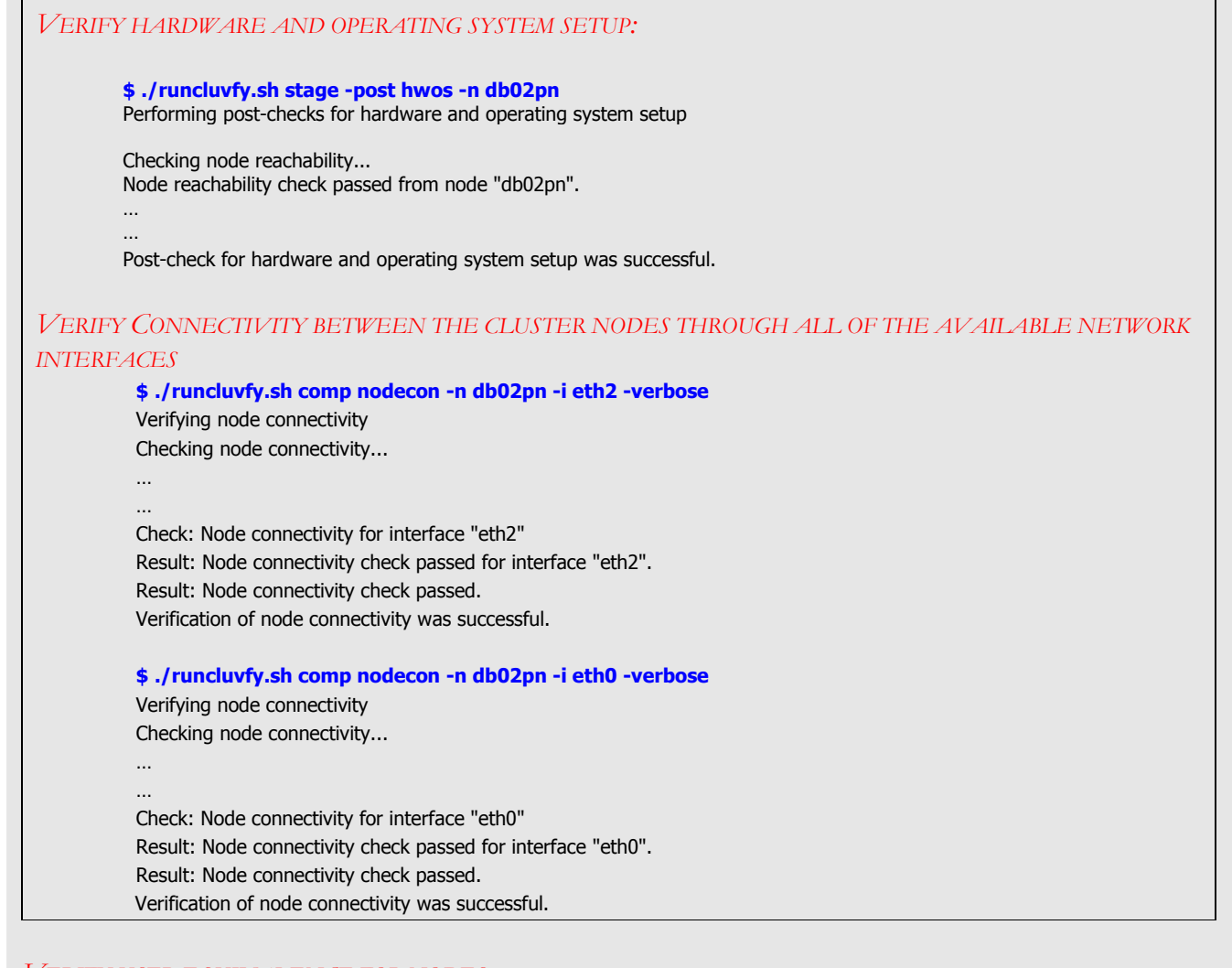

### VERIFY USER EQUIVALENCE FOR NODES.

It will first check ssh and if it fails, then check with rsh \$ ./runcluvfy.sh comp admprv -n db02pn -o user\_equiv -verbose Verifying administrative privileges Checking user equivalence... Check: User equivalence for user "oracle" Node Name Comment ------------------------------------ ------------------------

 db02pn passed Result: User equivalence check passed for user "oracle". Verification of administrative privileges was successful.

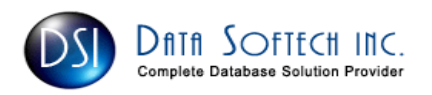